### Debugging GlusterFS with **Wireshark**

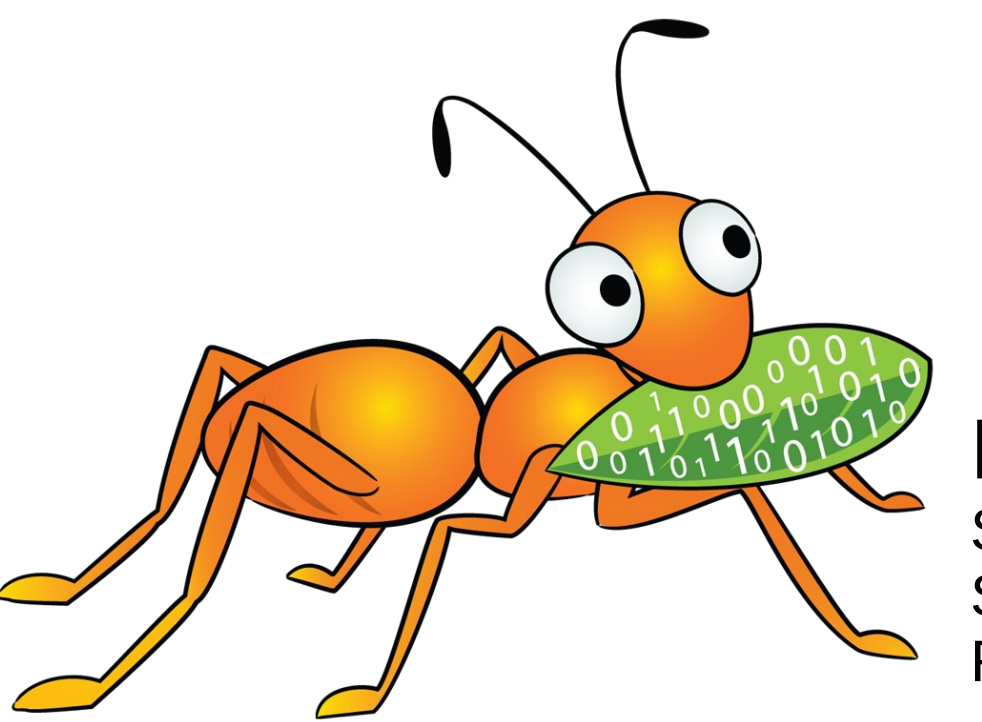

#### 25 February 2013

#### Niels de Vos

Sr. Software Maintenance Engineer Support Engineering Group Red Hat Global Support Services

# Agenda

- Brief description of Wireshark
- How to capture network traffic
- Explanation of the basic GlusterFS protocols
- Identifying packets
- Filtering for certain network packets
- Commandline tools and scripting

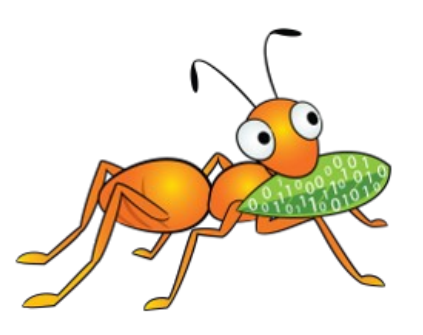

### What is Wireshark?

- One of the most well known network protocol analyzers
- Can capture network traffic
- Can display hundreds of protocols
	- Version 1.8 and newer support GlusterFS
- Comes with several useful commandline tools
	- tshark, editcap, capinfos, ...
- Homepage: www.wireshark.org

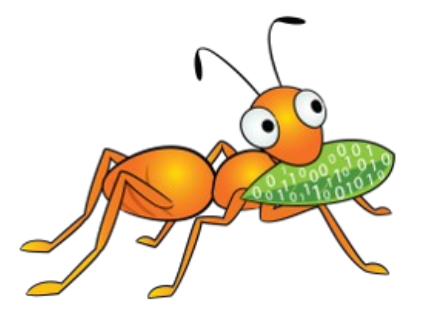

### Capturing network traffic

- Capture with Wireshark
	- Convenient, nice graphical interface
	- Analyze on the system used for capturing
	- Got (a recent) Wireshark on your server?
- Capture with tcpdump
	- Headless, no graphical environment needed
	- Separate production and analysis systems
	- Save in a file for off-line analysis
	- Can capture with rotating filenames

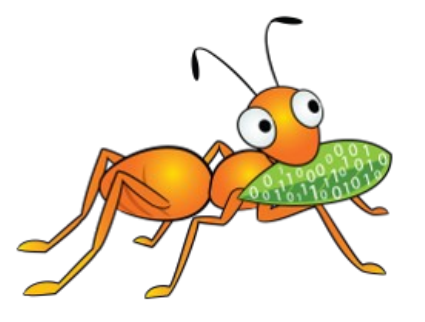

### Capturing network traffic: examples

- Save to a file: -w glusterfs.pcap
- Capture on all interfaces: -i any
- Do not chop off packets:  $s \theta$
- Filters:
	- Only TCP: tcp
	- Ports 24007 to 240100: portrange 24007-240100

Result:

# tcpdump glusterfs.pcap  $-i$  any  $-s$  0 \ tcp and portrange 24007-24100

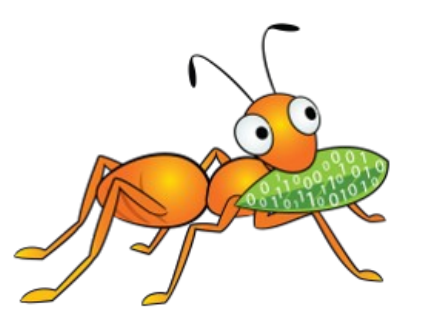

### GlusterFS protocols

- Everything is TCP
- Based on SUN Remote Procedure Calls
	- [RFC 5531](http://tools.ietf.org/html/rfc5531)
	- Data is encoded in XDR ([RFC 4506](http://tools.ietf.org/html/rfc4506))
	- Similarities with portmapper and NFS
- A number of sub-protocols are used
	- GlusterFS is the most important one (I/O)

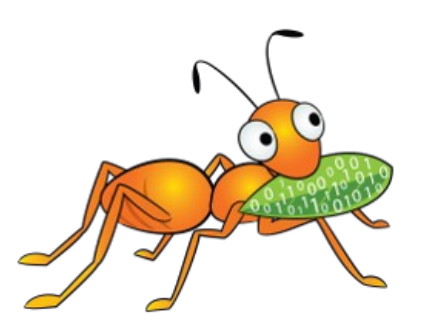

# Identifying packets

- Each packet has a source and a destination
- RPC Calls are made by the client
- RPC Replies are sent by the server
- The RPC header contains the number for the sub-protocol (GlusterFS, Gluster CLI, ...)
- Server side ports are mostly unique
	- Only exception is glusterd on port 24007
- Each brick (glusterfsd) listens on its own port

### Identifying packets: example

Minimal packet details needed:

Internet Protocol Version 4 Source: 172.31.122.154 Destination: 172.31.122.104 Transmission Control Protocol Source port: 24009 Destination port: 1022 Remote Procedure Call Message Type: Reply (1) [Program: GlusterFS (1298437)] [Program Version: 330] [Procedure: LOOKUP (27)]

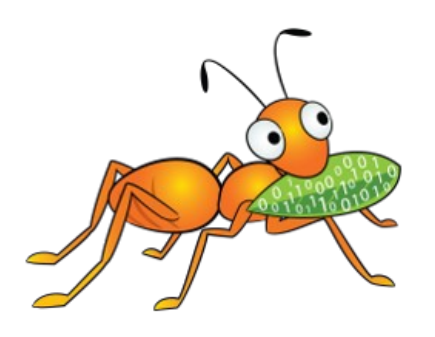

# Identifying packets: step 1

### Step 1:

Remote Procedure Call Message Type: Reply (1) [Program: GlusterFS (1298437)] [Program Version: 330] [Procedure: LOOKUP (27)]

- A reply on a Lookup is sent from a brick to a client.
- The GlusterFS protocol is handled by a brick process (glusterfsd) on the server.

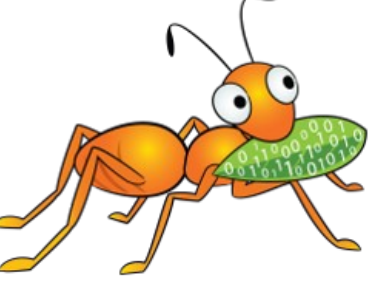

# Identifying packets: step 2

#### Step 2: details of an RPC Reply

Internet Protocol Version 4 Source: 172.31.122.154 Destination: 172.31.122.104 Transmission Control Protocol Source port: 24009 Destination port: 1022

- The client has address 172.31.122.104
- The server has address 172.31.122.154
	- Has hostname vm122-154
- The brick listens on port 24009

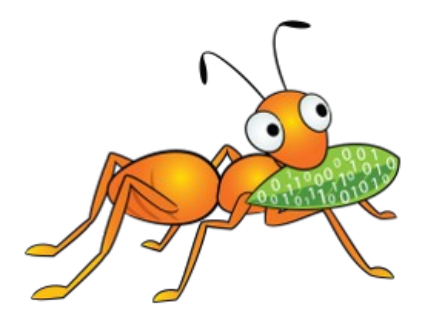

### Identifying packets: step 3a

Step 3a: Get the details from the server

# cd /var/lib/glusterd # grep -l 24009 vols/\*/bricks/\* vols/dht/bricks/vm122-154:-bricks-dht

- The client contacted the brick serving /bricks/dht on server vm122-154.
- The brick is part of volume "dht".

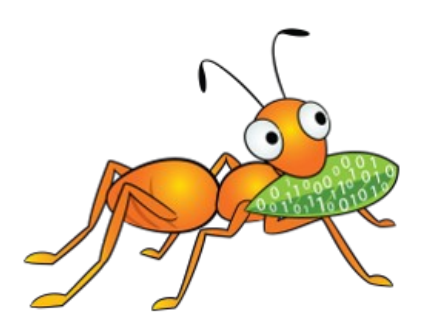

### Identifying packets: step 3b

Step 3b: Combine the details with processes

- # netstat -lpt | grep 24009 ... \*:24009 ... LISTEN 5238/glusterfsd # ps O -p 5238 ... --brick-name /bricks/dht ...
- # gluster volume info | \ grep -e "^Volume N" -e vm122-154.\*/bricks/dht
- The client contacted the brick serving /bricks/dht on server vm122-154.
- The brick is part of volume "dht".

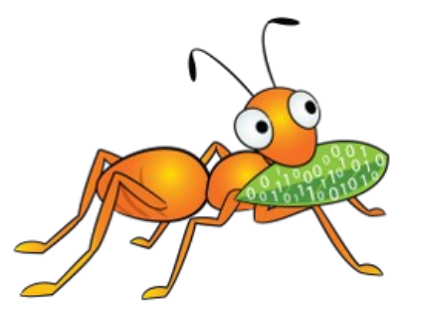

# Filtering

- Useful filter for browsing and searching interesting events:
	- Packets with contents:  $top.length > 0$
- Filtering on the GlusterFS protocol
	- GlusterFS is used for I/O: glusterfs

Combined: tcp.len > 0 && glusterfs

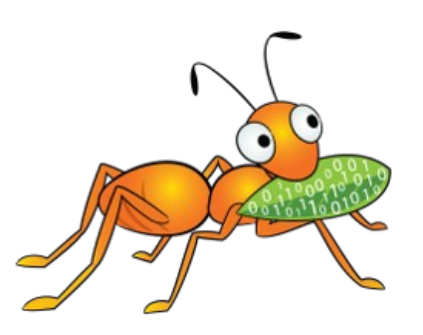

# Building filters

- Quick'n easy with Wireshark
- Pick a property of a packet in the tree
- Right click on it and select:
	- Copy  $>$  Fieldname
	- Copy  $>$  As filter
- Combine filters with  $\& 8, |$  | and use  $( \ldots )$
- tshark -G shows all known fields as well

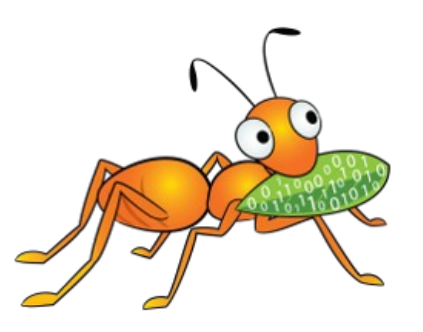

### Filtering on RPC Credentials

The RPC Credentials sent with a Call contain:

Remote Procedure Call, Type:Call Program: GlusterFS (1298437) Procedure: CREATE (23) Credentials Flavor: AUTH\_GLUSTERFS (390039) PID: 2442 UID: 500 GID: 500 Auxiliary GIDs (1) [500] GID: 500

An RPC Reply does not contain the Credentials, but there is a reference to the Call.

### Filtering on Process or User

- PID is the process doing the I/O
	- Filter on:  $rpc$  auth.pid == 2442
- UID is the user-ID of the process
	- Filter on:  $rpc$  auth.uid  $== 500$

This can be used to identify processes and/or users that cause major I/O:

\$ echo frame call\_in size uid ; \ tshark -r bottle.pcap.gz -T fields \ -e frame.number -e rpc.repframe \ -e rpc.fraglen -e rpc.auth.uid glusterfs

### Statistics on Procedure Calls

Counting the number of procedures, based on the RPC details:

Remote Procedure Call Message Type: Call (0) Program: GlusterFS (1298437) Procedure: LOOKUP (27)

- No need to count RPC Replies
	- Filter:  $rpc.msgtyp = 0$

The values of the glusterfs.proc field are listed by tshark -G values.

# Unified File and Object debugging

- Wireshark can decrypt SSL when the private key is added:
	- Edit > Preferences > Protocols > SSL
	- Add your key to the "RSA keys list".
- Non-SSL is mostly easier and safer.
- Capture on the SWIFT-proxy that is used by the UFO application.

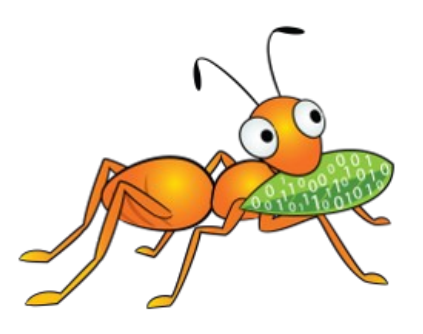

### Downloads

- This presentation and example scripts:
	- <http://people.redhat.com/ndevos/talks/> inside debugging-glusterfs-with-wireshark.d
- Wireshark-1.8+ for RHEL-6 based distributions:
	- <http://devos.fedorapeople.org/wireshark-gluster/>

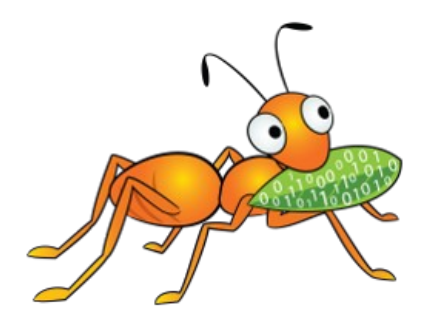

### Thanks!

You can reach me

- As ndevos in #gluster on Freenode
- [ndevos@redhat.com](mailto:ndevos@redhat.com)
- Or on [LinkedIn](http://linkedin.com/in/nielsdevos)

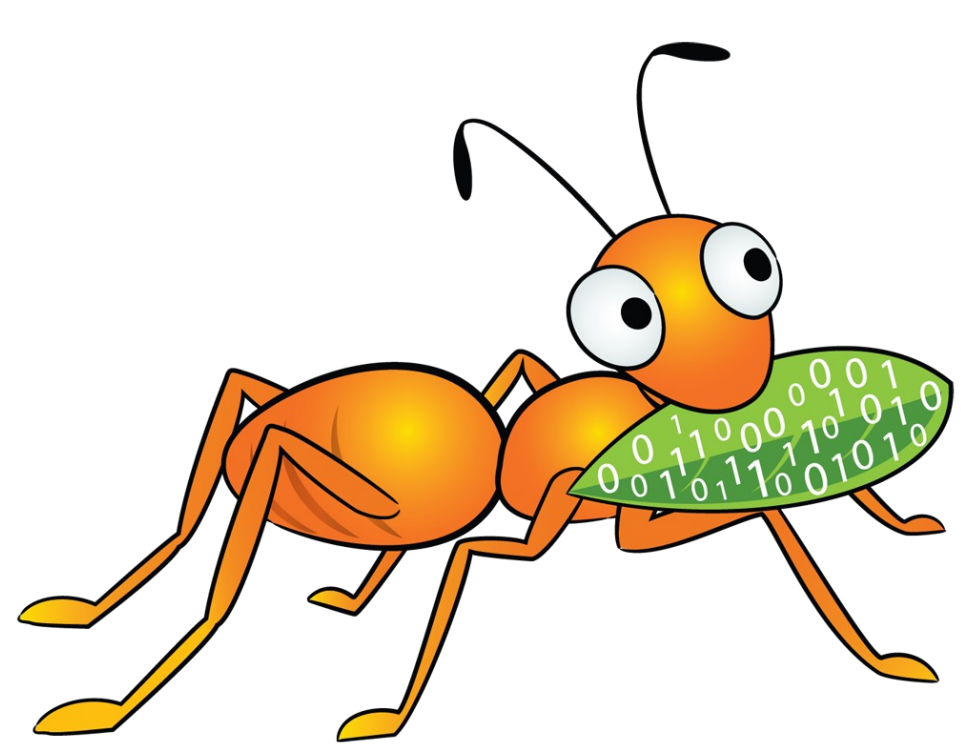